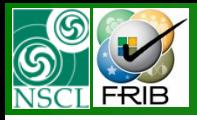

## **Custom Shape Degrader**

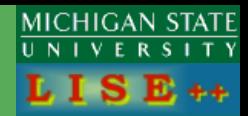

**The code operates under MS Windows environment and provides a highly user-friendly interface. It can be freely downloaded from the following internet addresses:**

**http://www.nscl.msu/edu/lise**

## *version 8.5.28*

#### Contents:

- *Degraders in the dispersive focal plane (wedge, curved profile)*
- *Custom shape degrader*
- *Edge effects*
- *Polynomial shape*
- *Algorithm of calculations*
- *Negative thickness*
- *Examples*
- *New other features (version 8.5.9-8.5.28)*

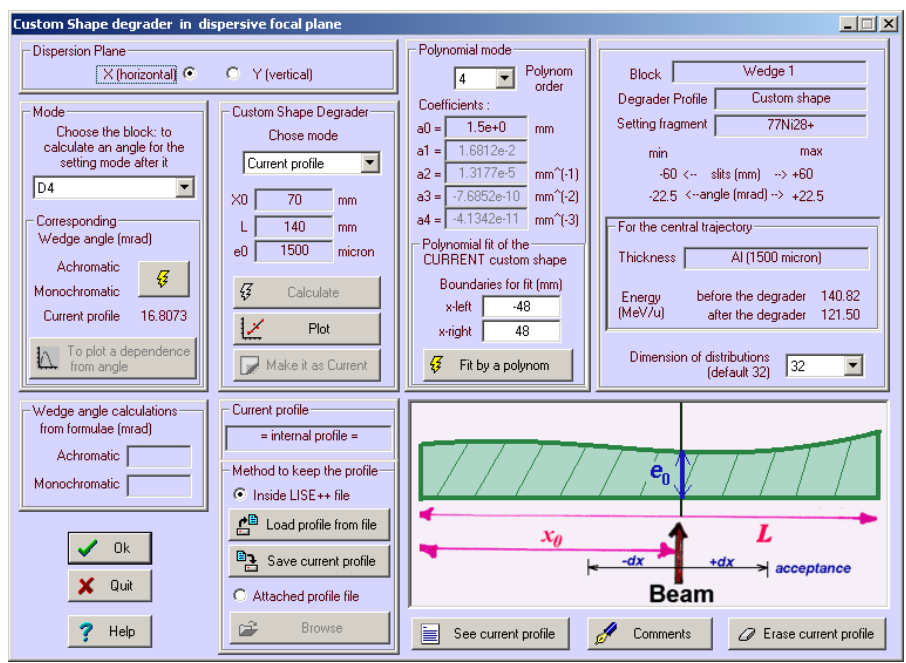

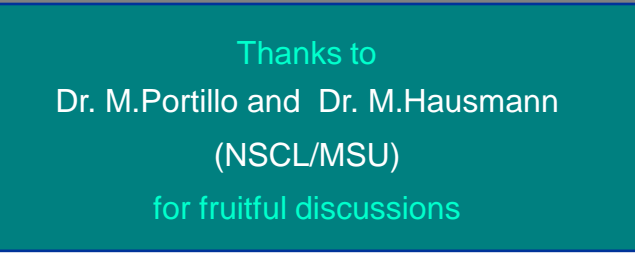

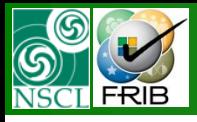

## **Degraders in the dispersive focal plane**

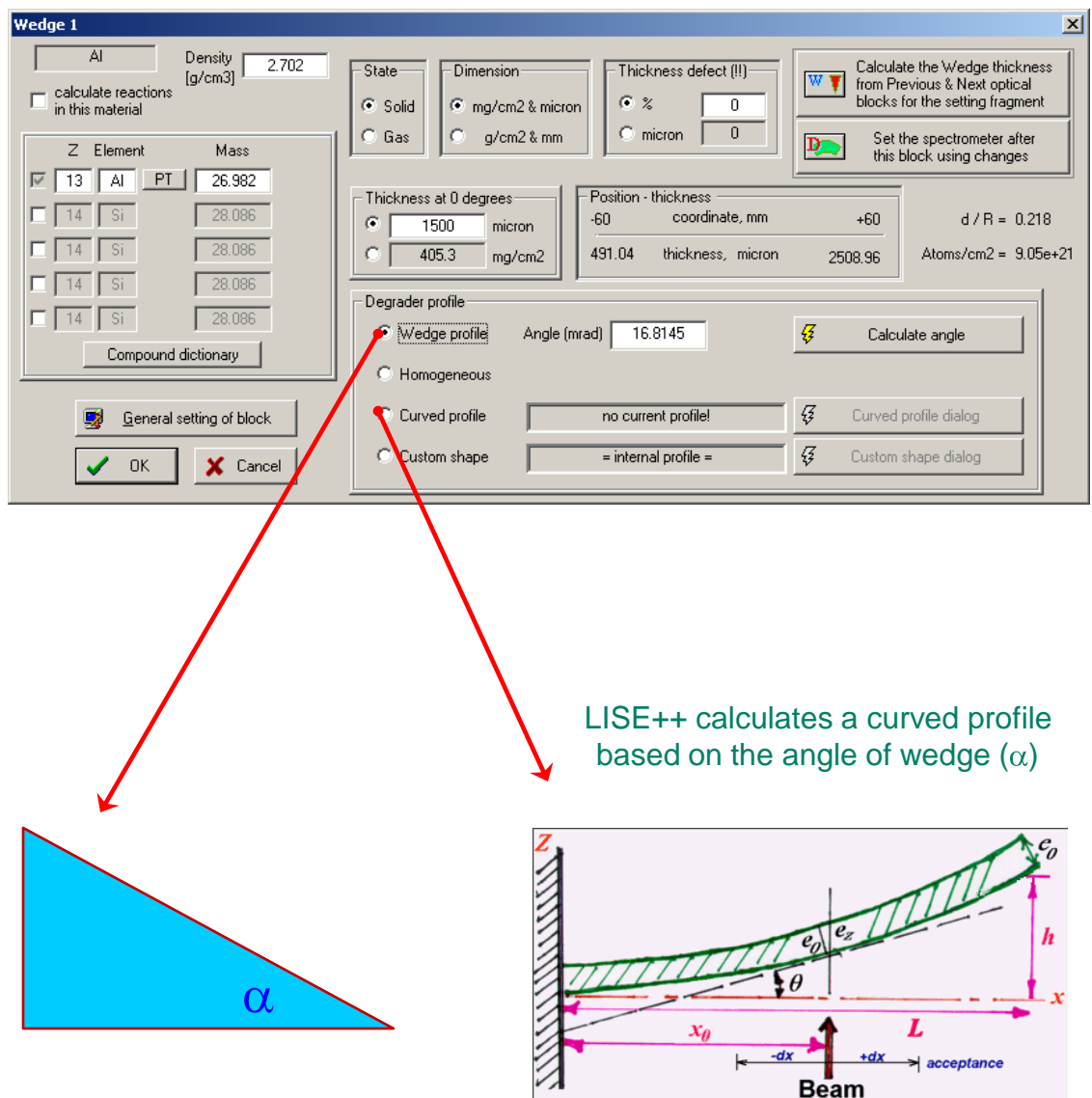

#### Curved profile shape can saved/loaded to/from files \*.degra (default directory "lise\degrader")

**MICHIGAN STATE** 

UNIVERSITY  $LISE++$ 

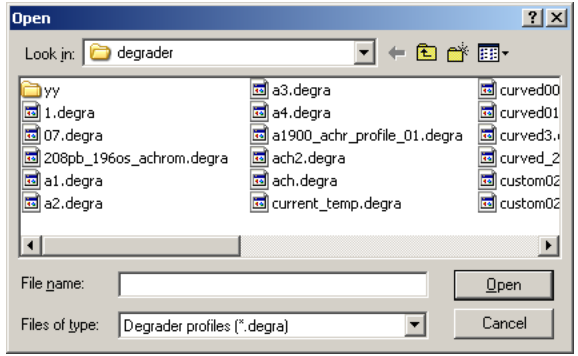

"e0" corresponds to original foil thickness The wedge dialog shows thickness material at the central axis

Wedge and Curved profile are the first order optic degraders: *Thickness = a1\*x + a0*

We need higher orders!

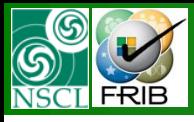

## **Custom Shape Degrader**

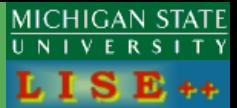

#### "e0" corresponds to thickness material at the central axis

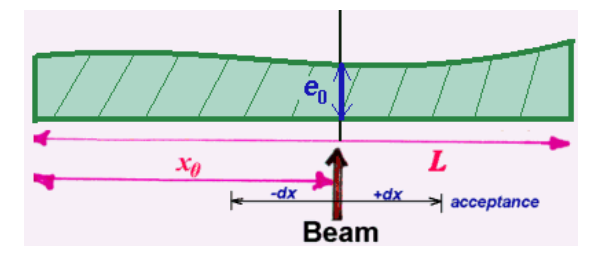

#### " \*.custom" and " \*.degra" files are compatible

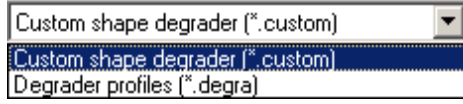

#### Custom shape can saved/loaded to/from files \*.custom (default directory "lise\degrader")

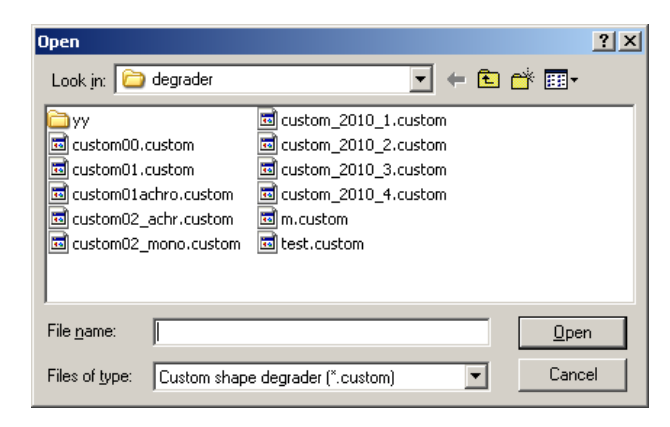

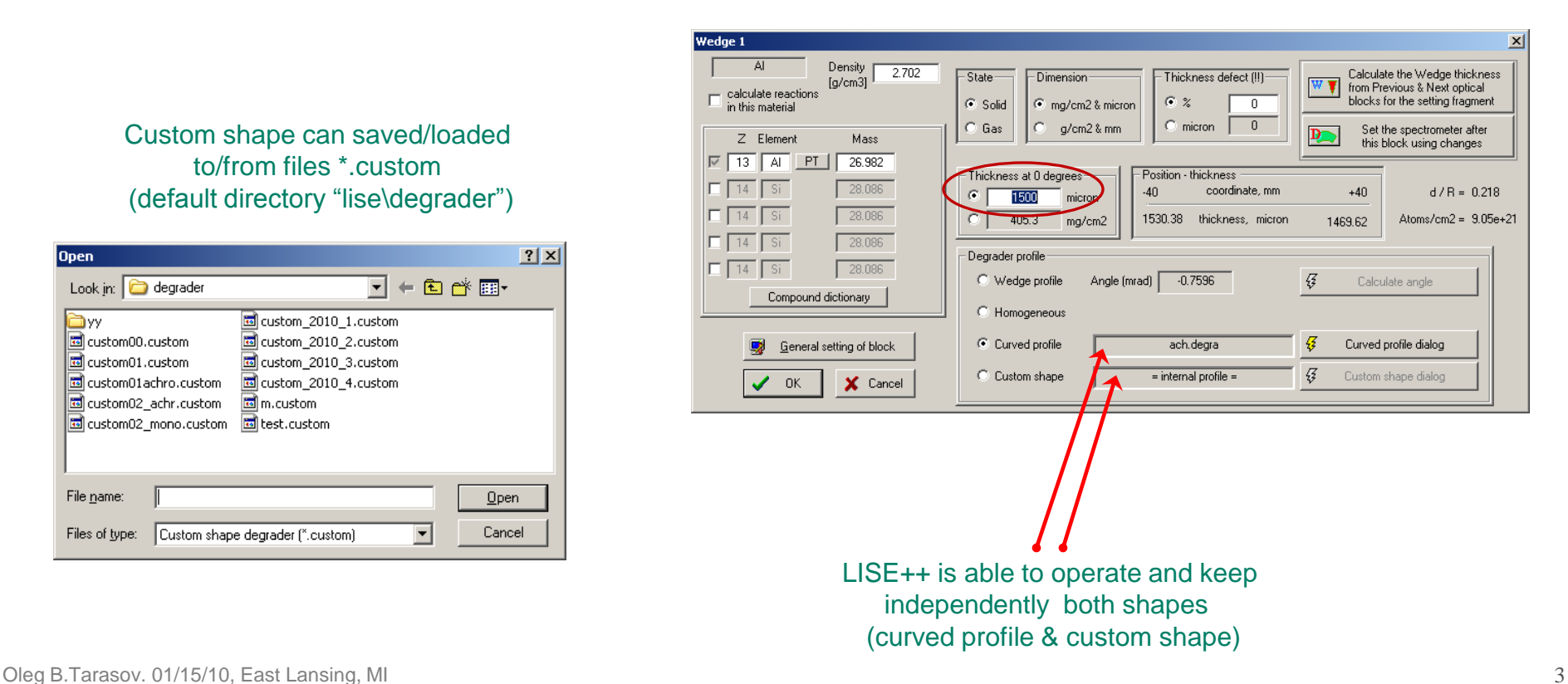

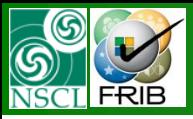

## **Custom Shape vs. Curved Profile**

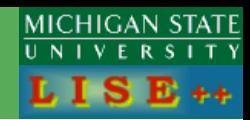

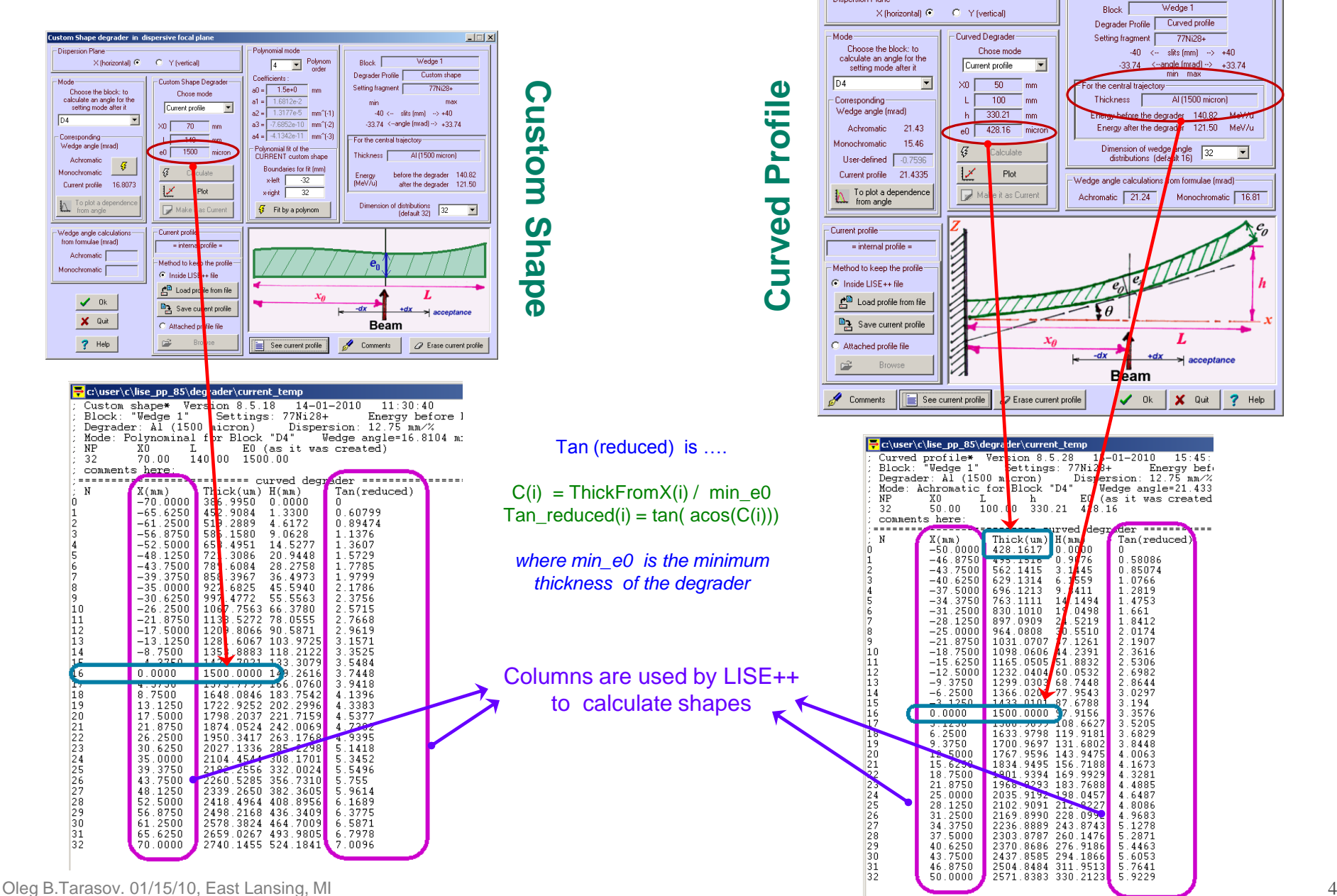

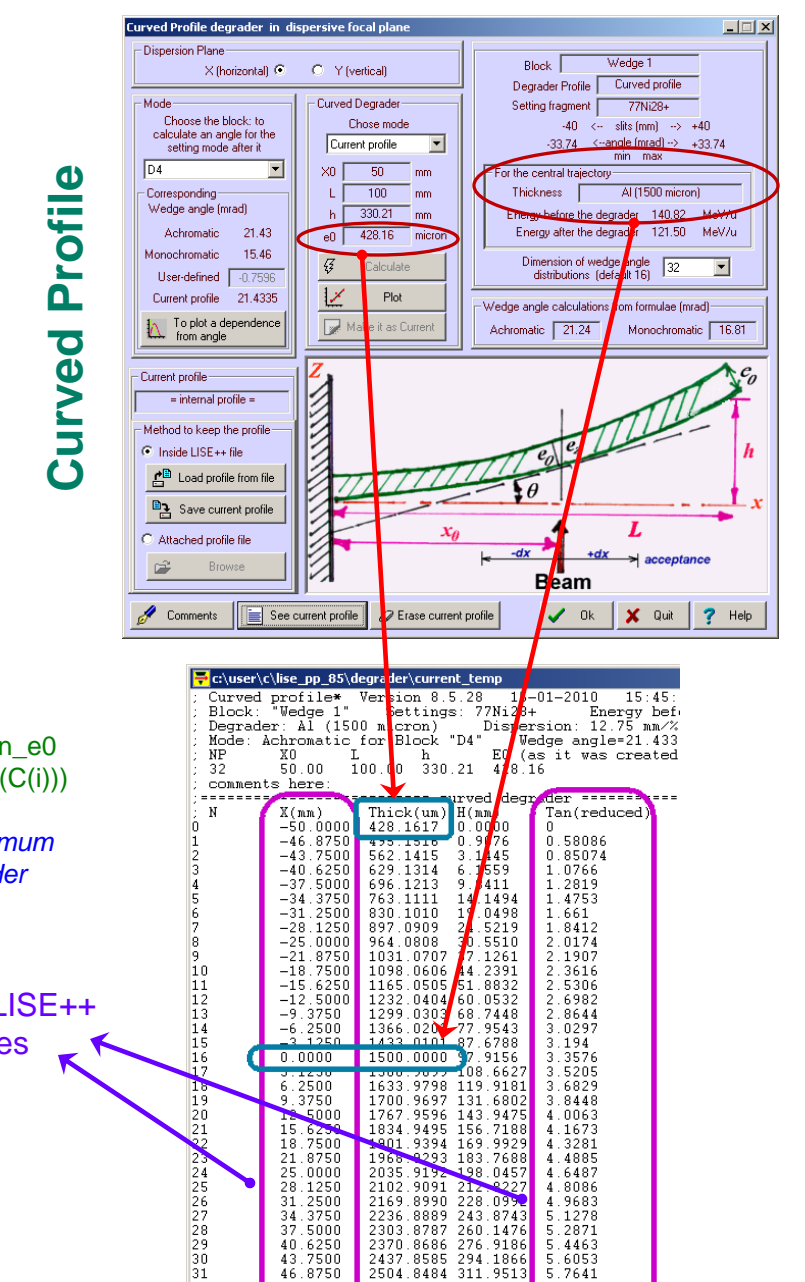

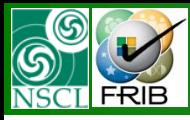

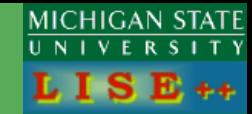

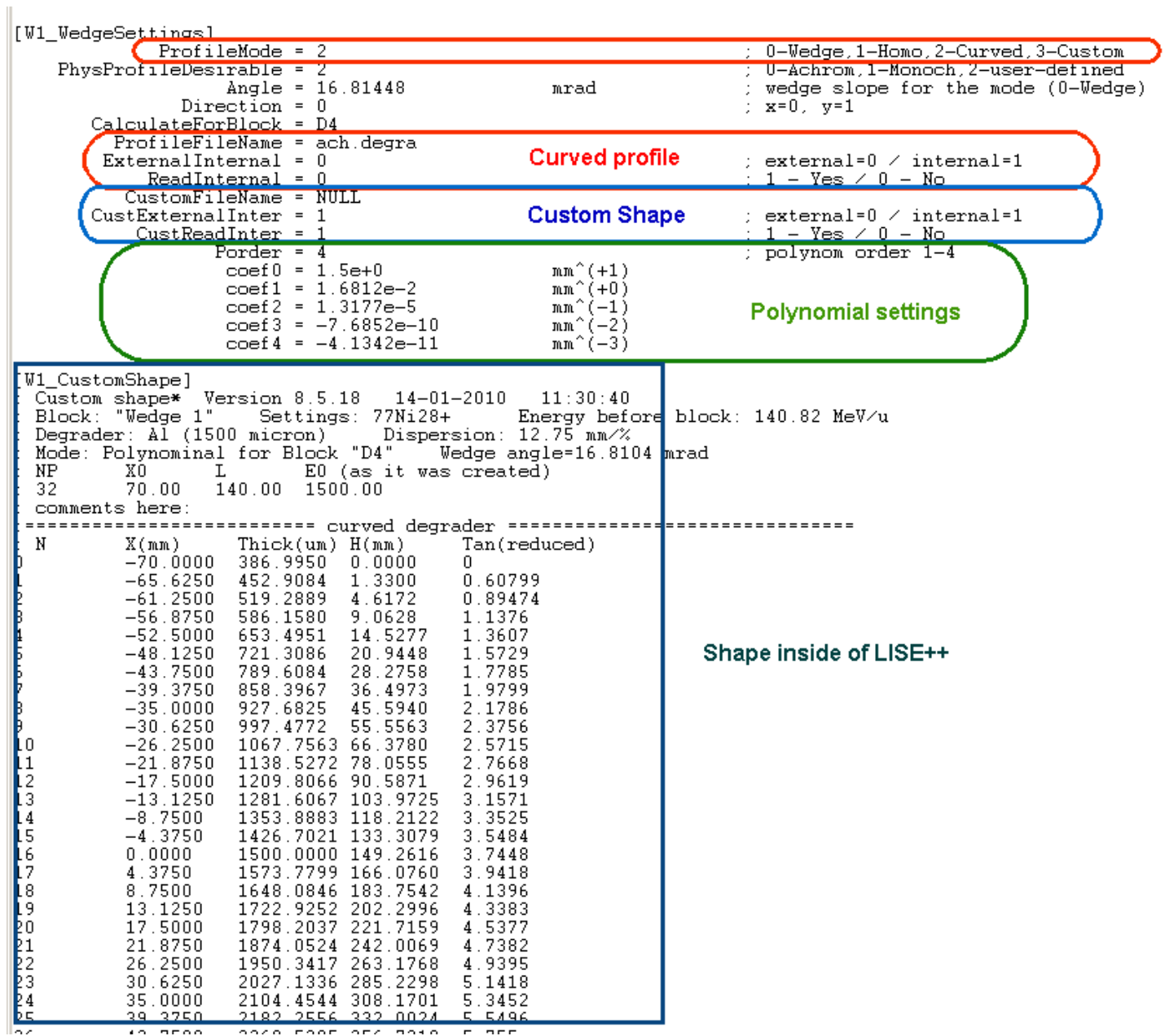

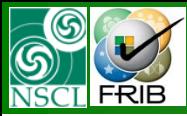

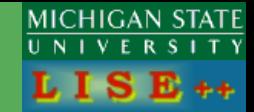

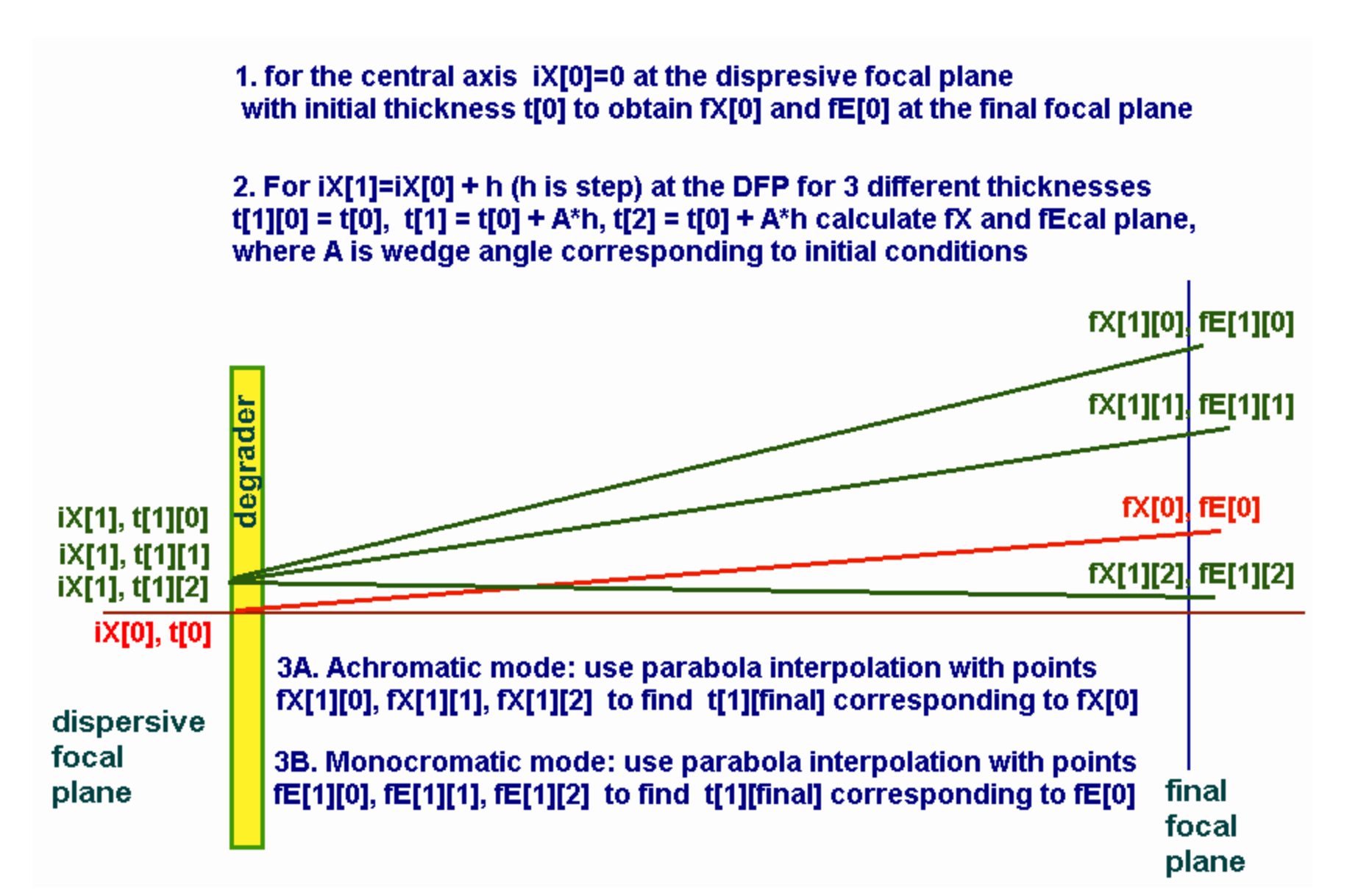

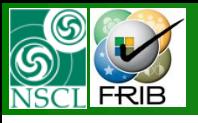

### **Custom Shape Degrader : Achromatic mode**

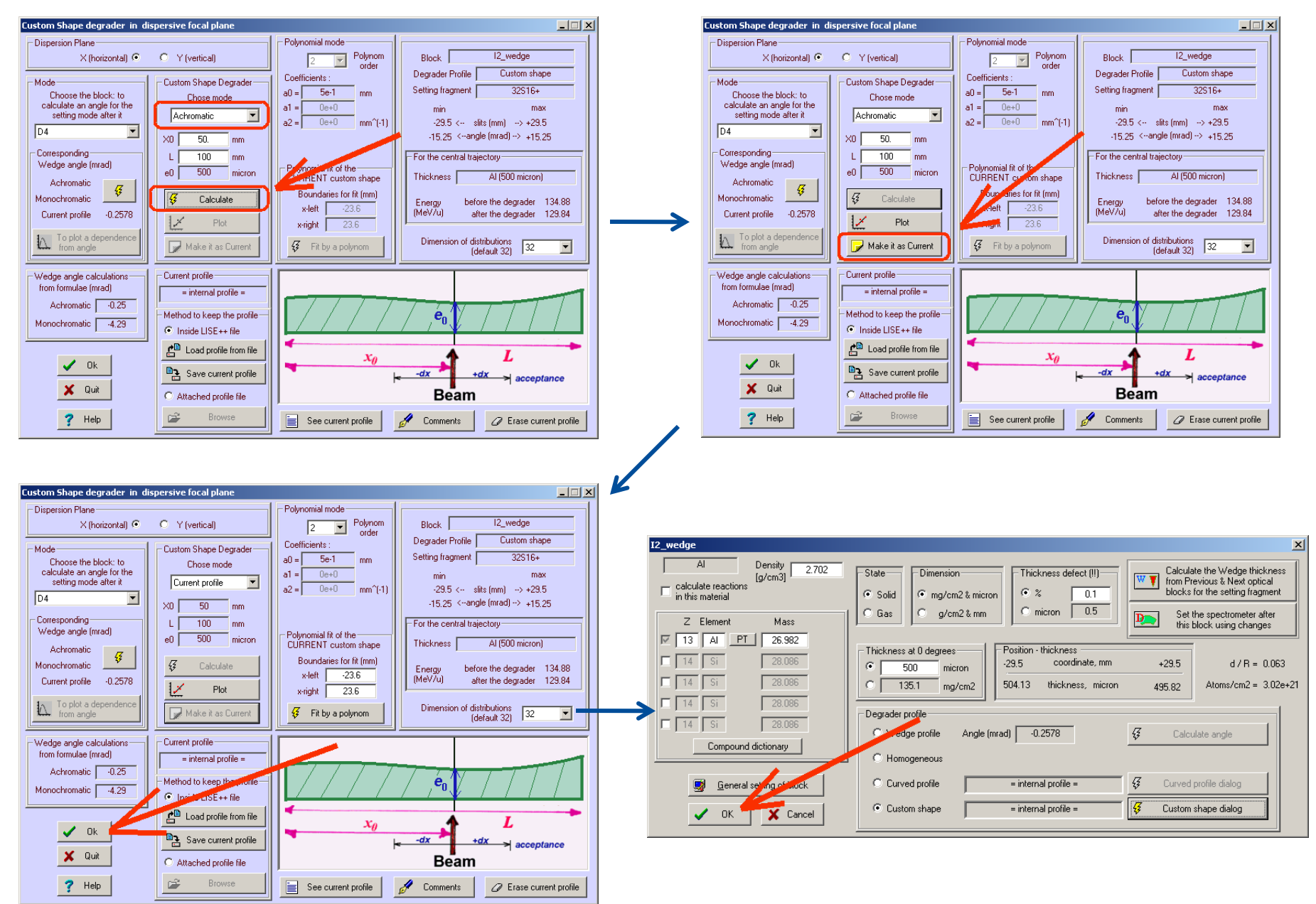

Oleg B.Tarasov. 01/15/10, East Lansing, MI 7

MICHIGAN STATE

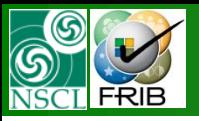

### **Custom Shape Degrader : Achromatic mode**

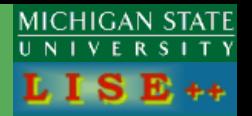

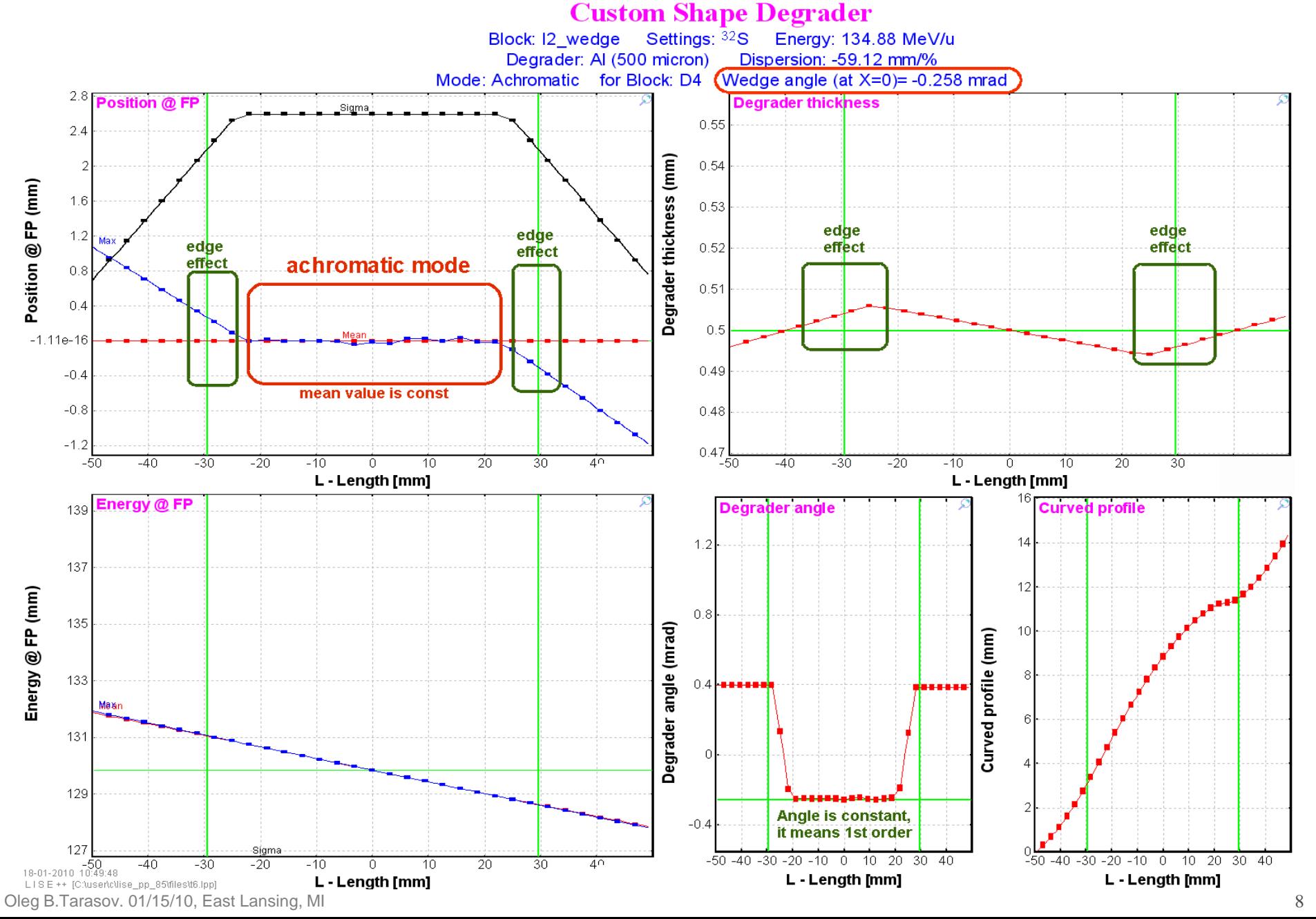

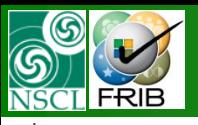

### **Custom Shape Degrader : Monochromatic mode**

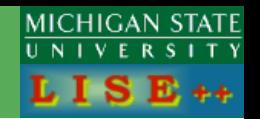

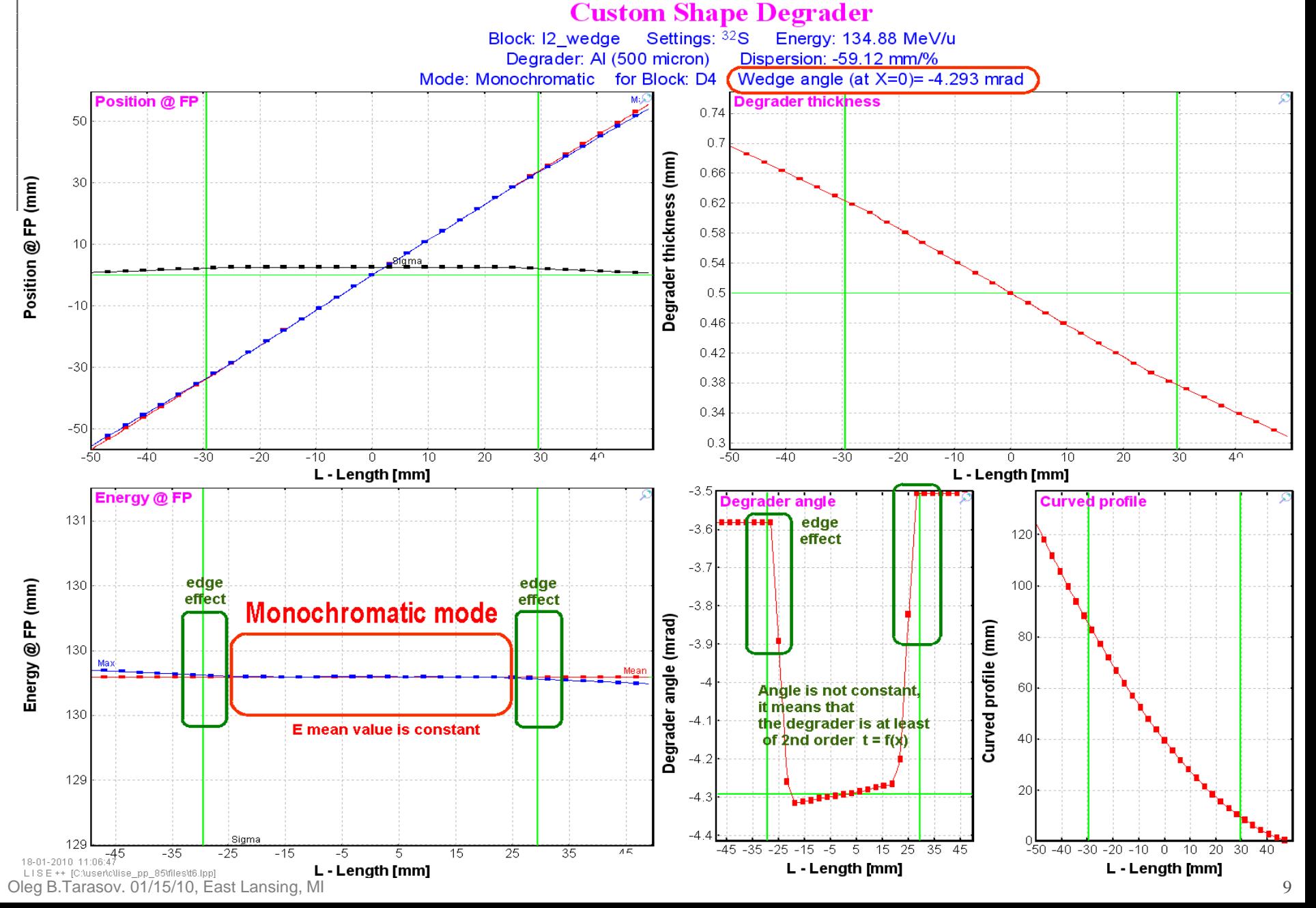

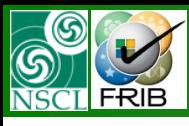

## **Edge effect. Wedge shape : Monochromatic mode**

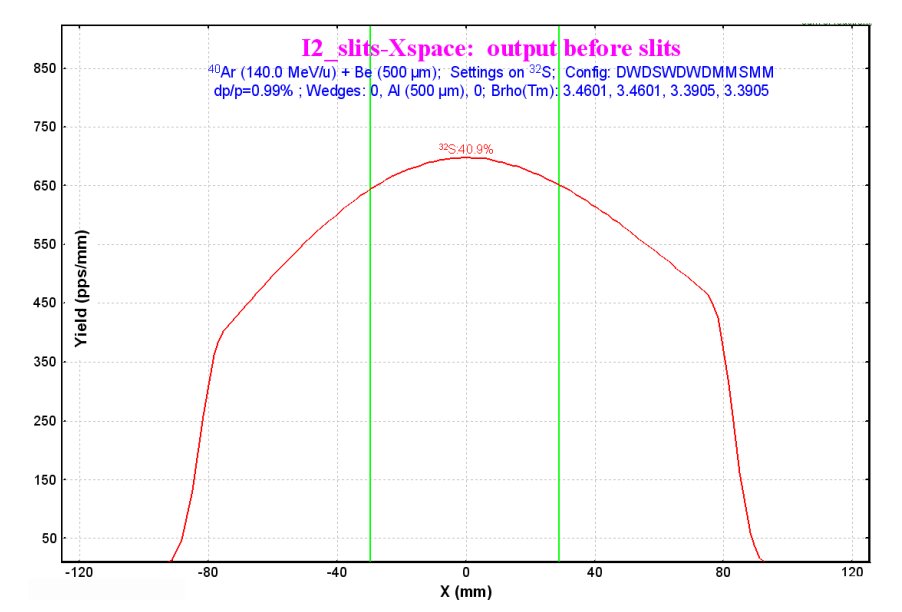

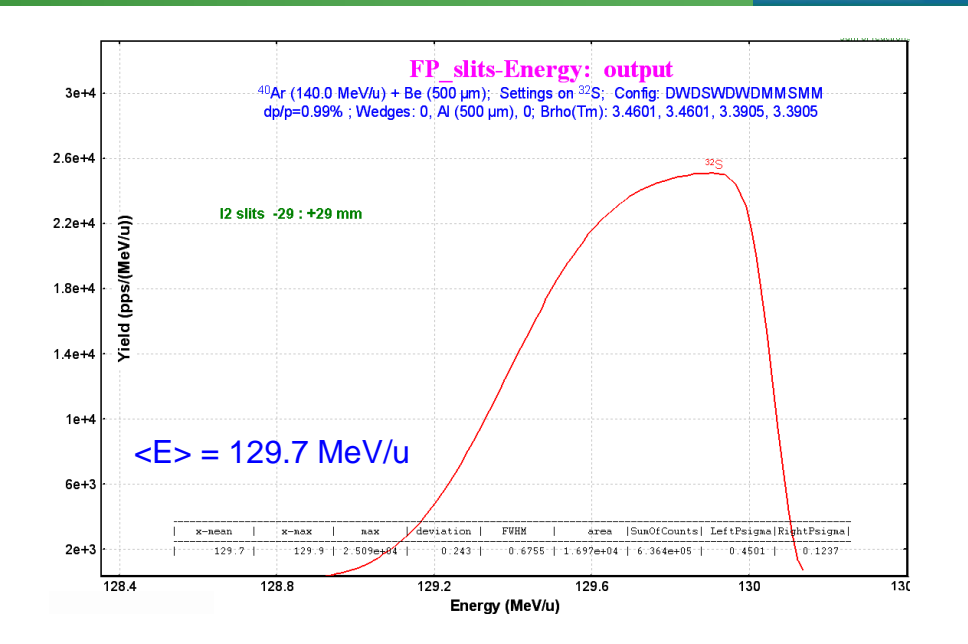

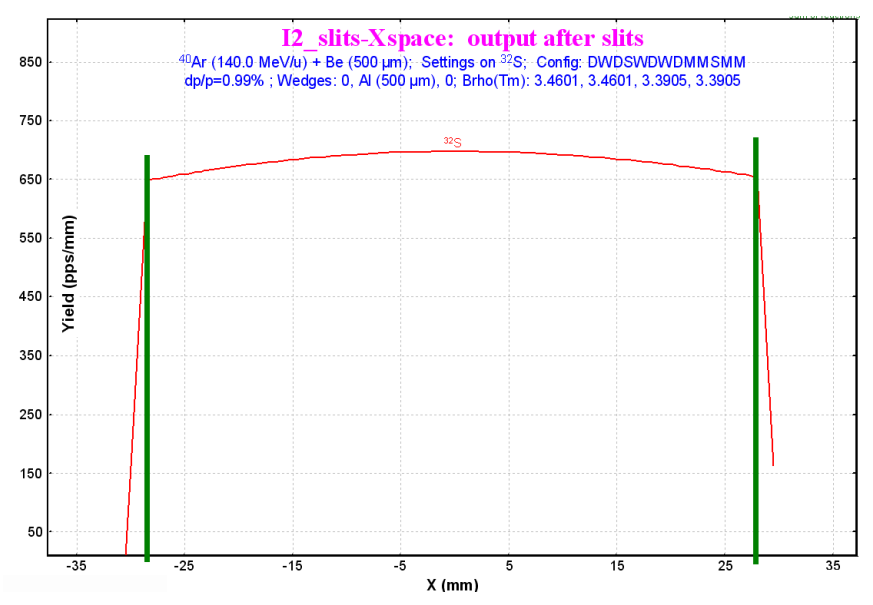

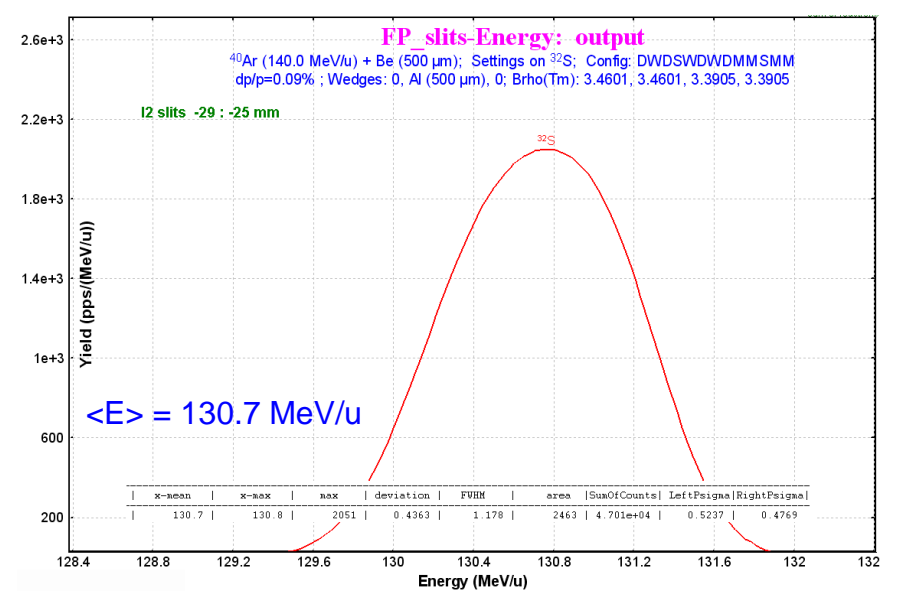

Oleg B.Tarasov. 01/15/10, East Lansing, MI 10 and the control of the control of the control of the control of the control of the control of the control of the control of the control of the control of the control of the con

**MICHIGAN STATE** 

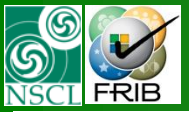

### **Edge effect. Monochromatic mode. Solutions**

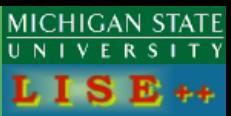

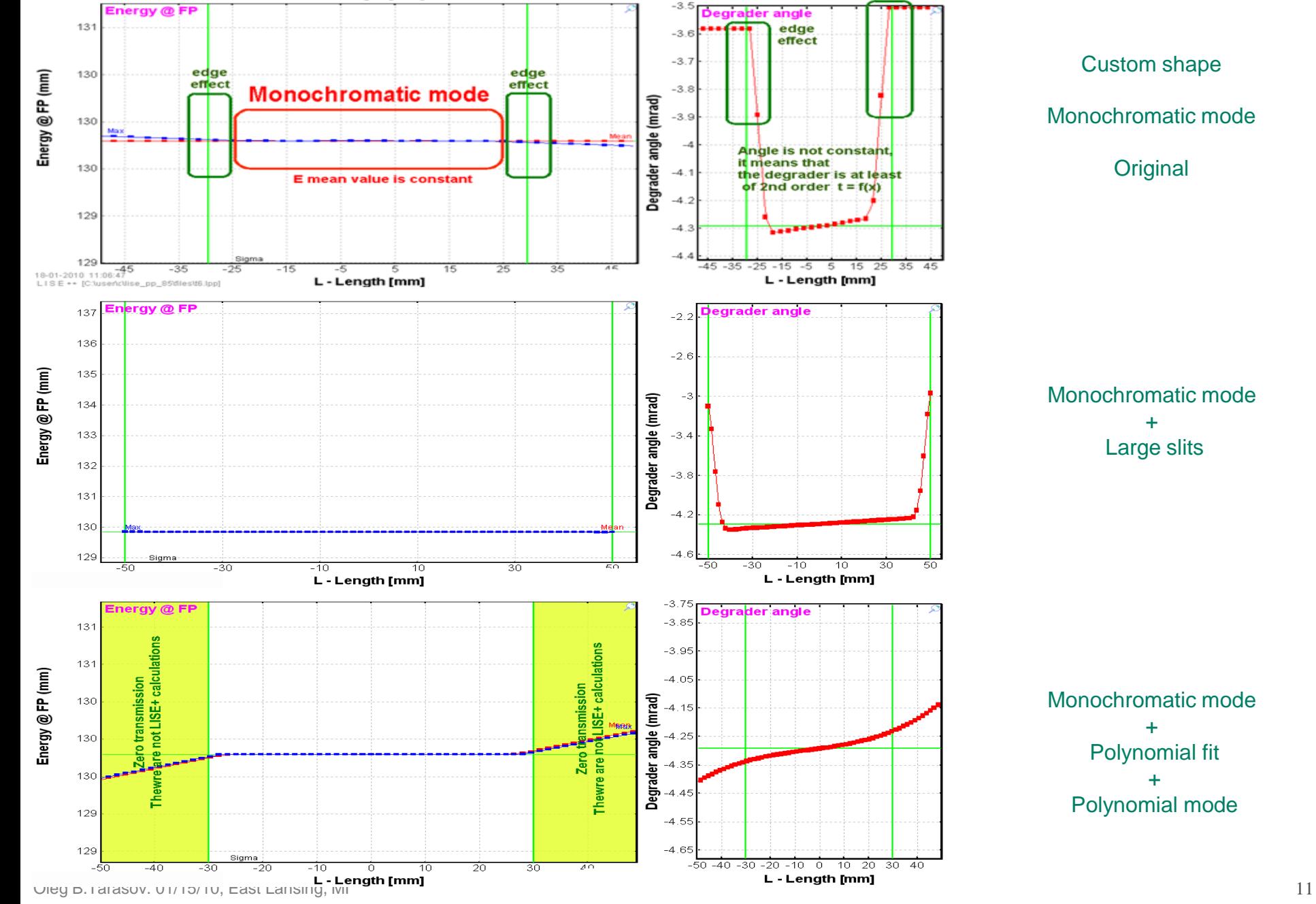

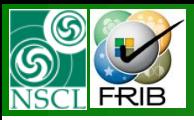

### **Edge effect. Monochromatic mode. Solutions**

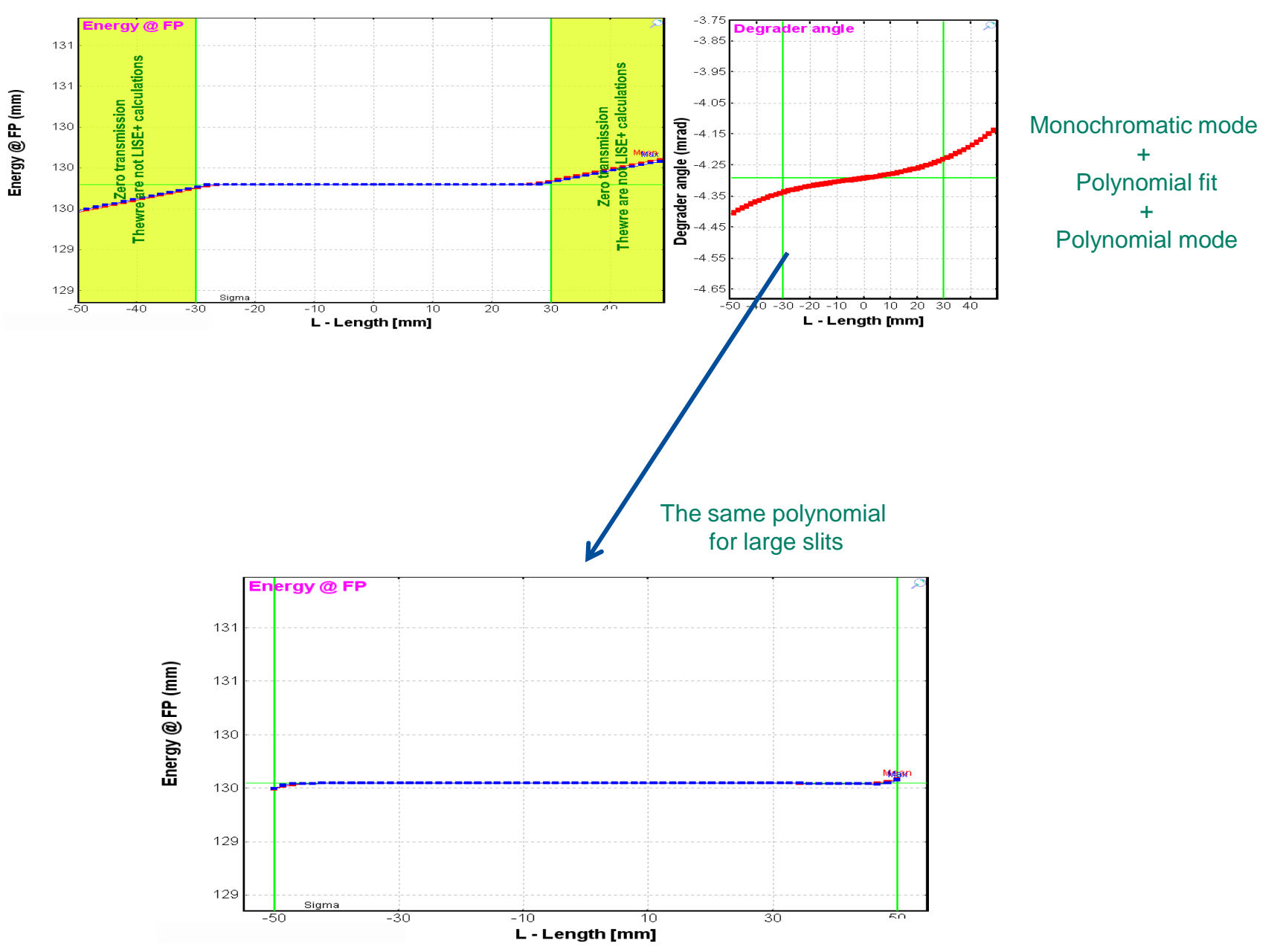

Oleg B.Tarasov. 01/15/10, East Lansing, MI 12

**MICHIGAN STATE**<br>UNIVERSITY

 $LISE++$ 

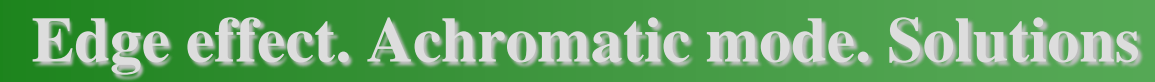

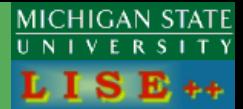

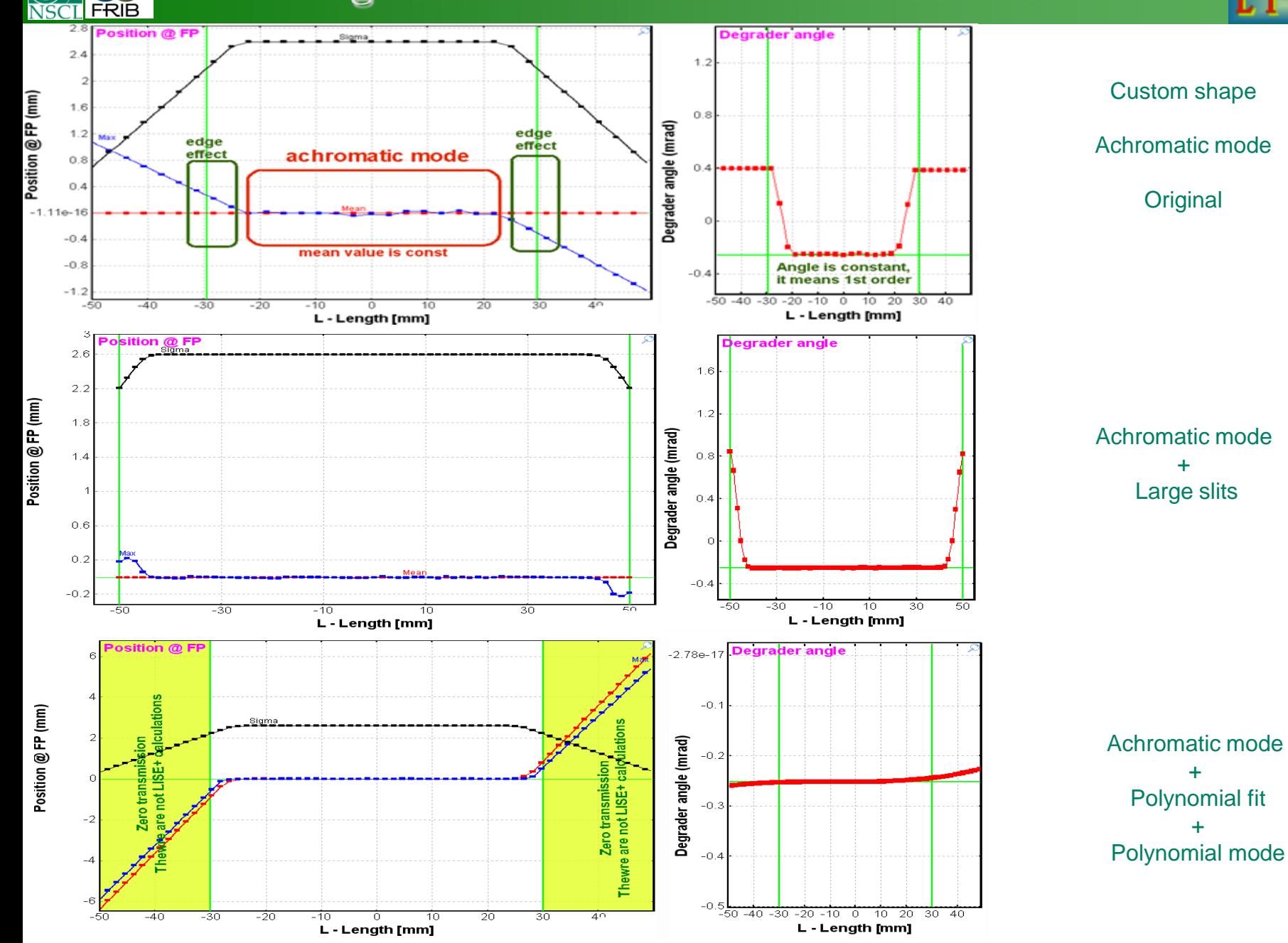

Oleg B.Tarasov. 01/15/10, East Lansing, MI 13

 $\circledS$ 

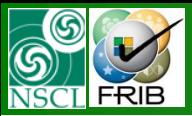

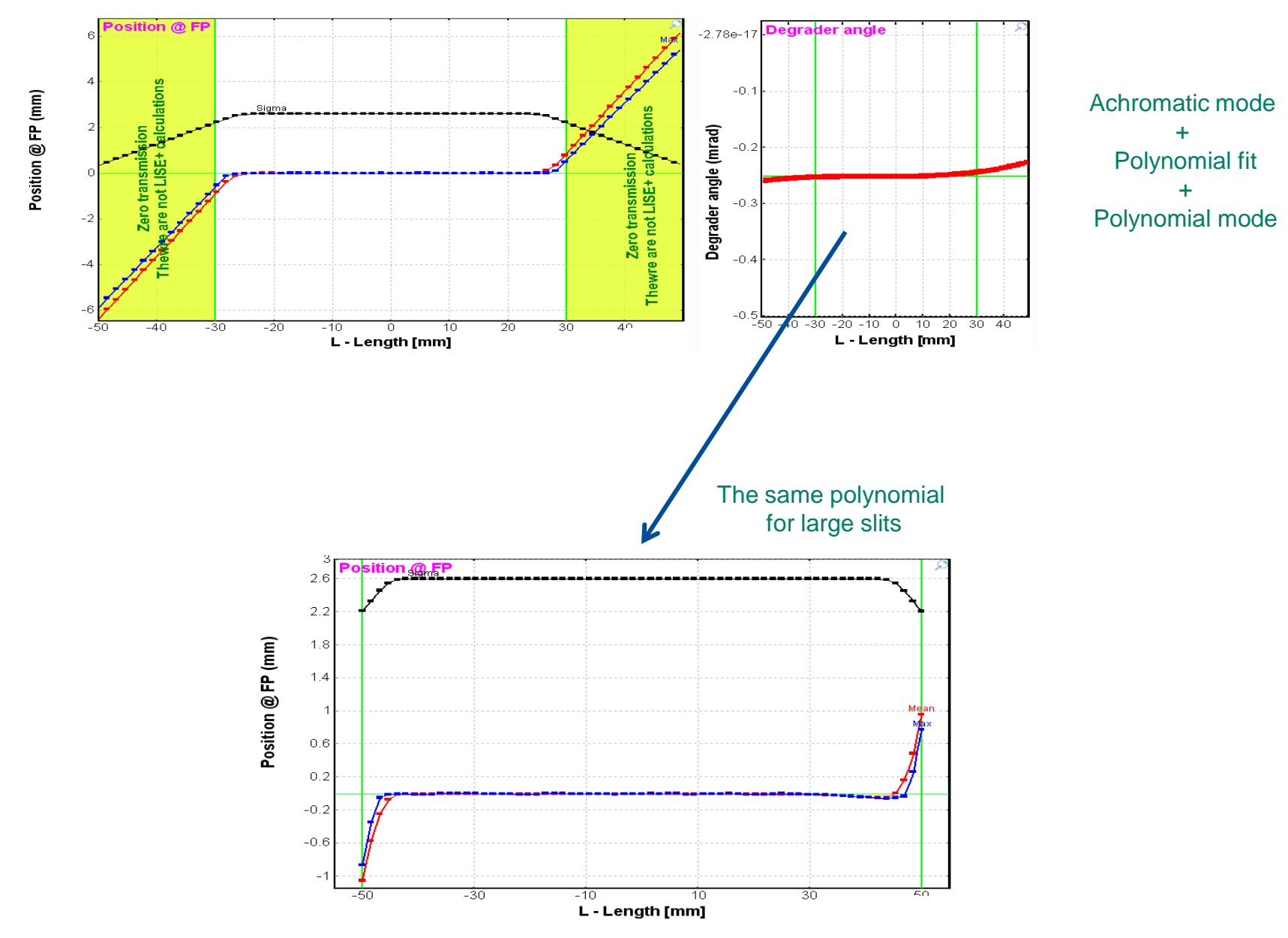

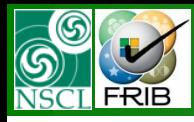

# **Polynomial mode. Algorithm (part 1)**

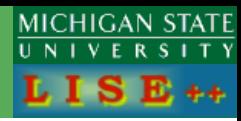

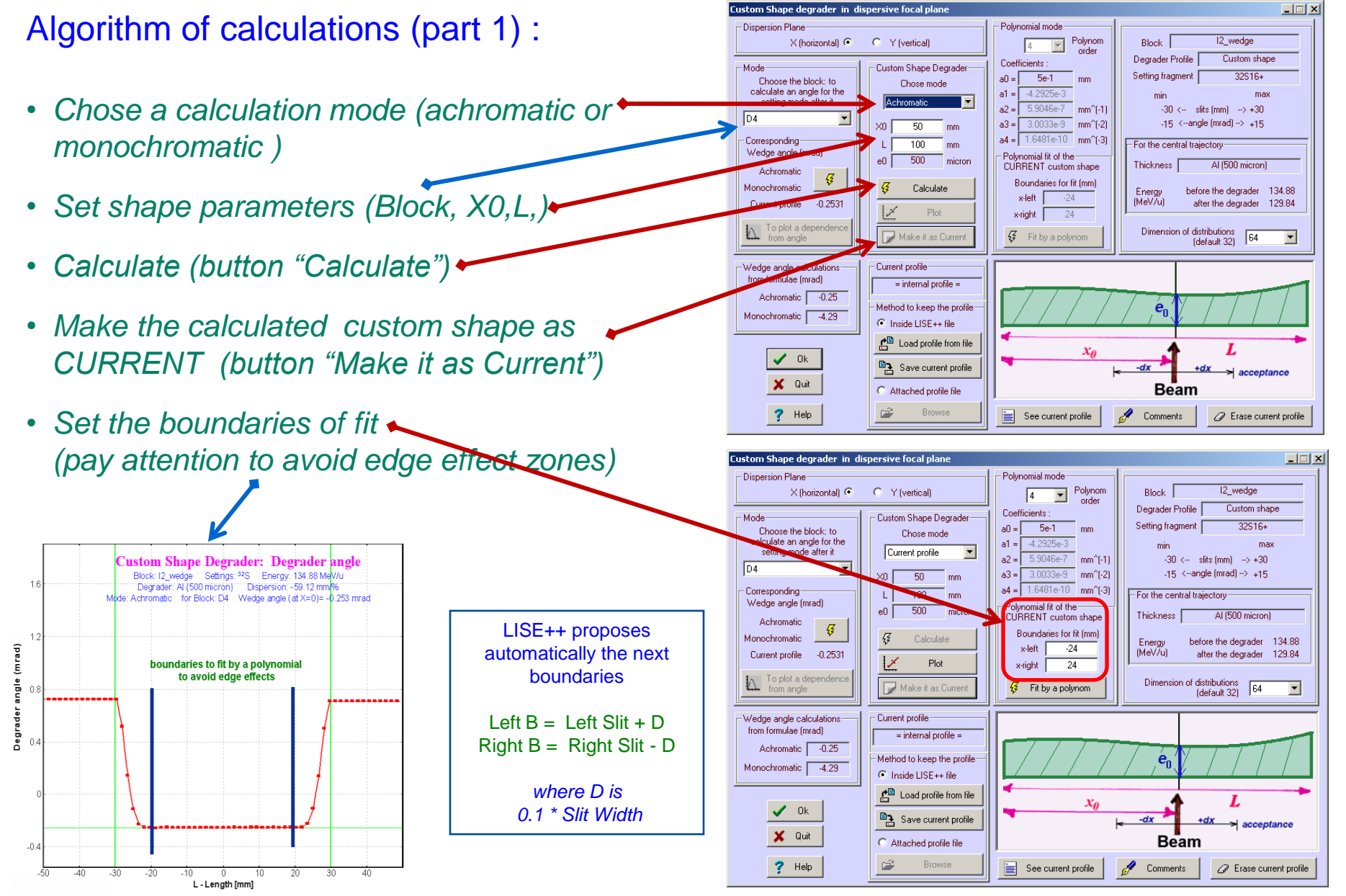

Oleg B.Tarasov. 01/15/10, East Lansing, MI 15

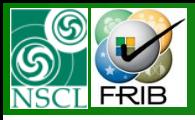

## **Polynomial mode. Algorithm (part 2)**

MICHIGAN STATE

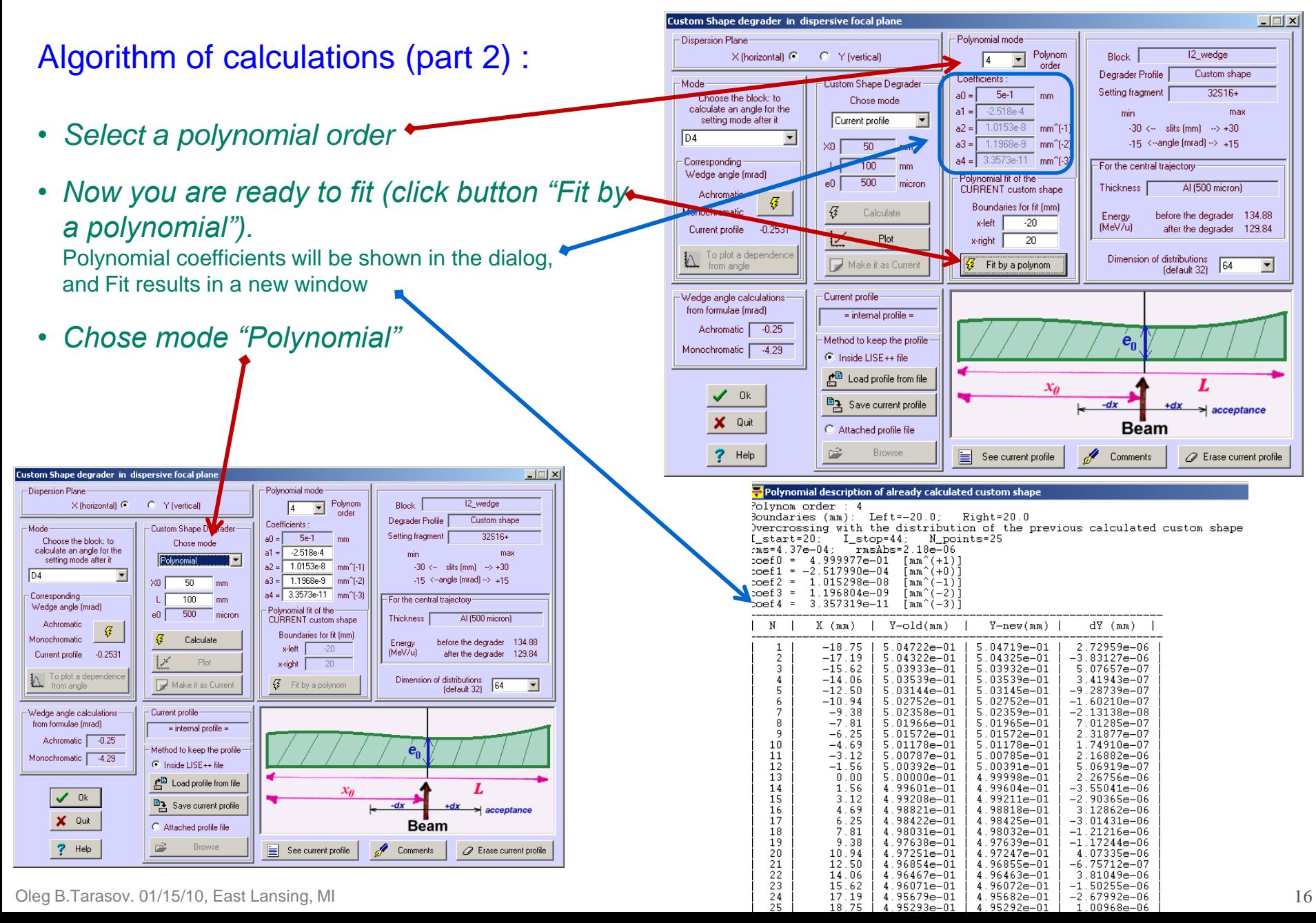

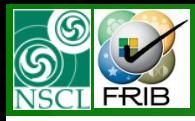

# **Polynomial mode. Algorithm (part 3)**

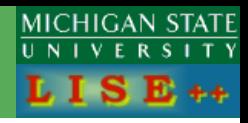

#### Algorithm of calculations (part 3) :

- *Check polynomial coefficients:* should be  $a0 = e0$ ,  $a1 = W$ edge angle
- *Calculate (button "Calculate")*
- *Make the calculated custom shape as CURRENT (button "Make it as Current")*
- *Click the button "Ok" to save this current shape in the Wedge block*
- *Click the button "Ok" in the Wedge dialog to save this current Wedge block in LISE++ Set-up configuration*

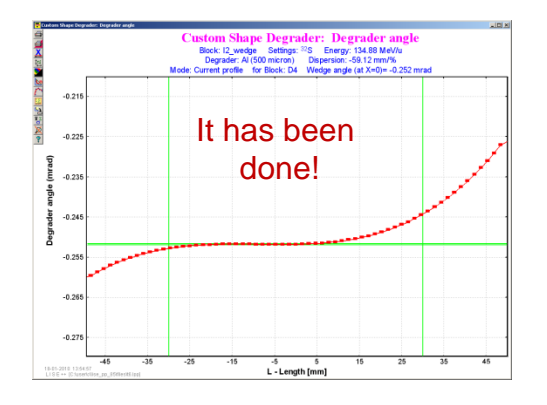

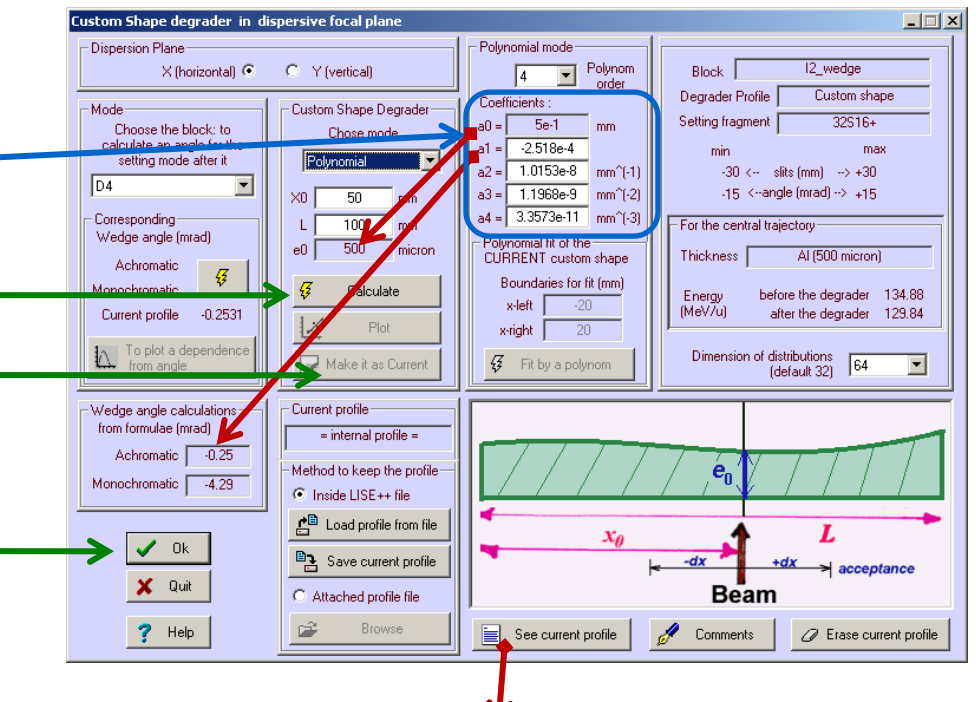

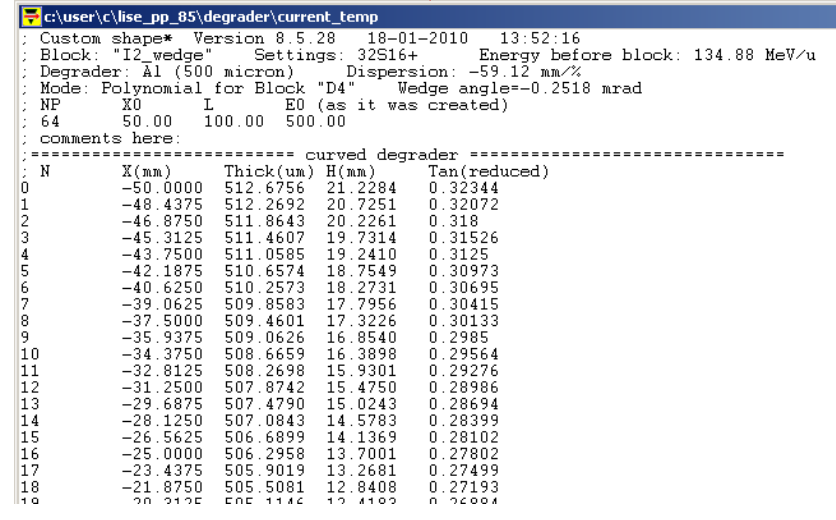

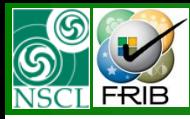

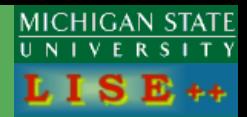

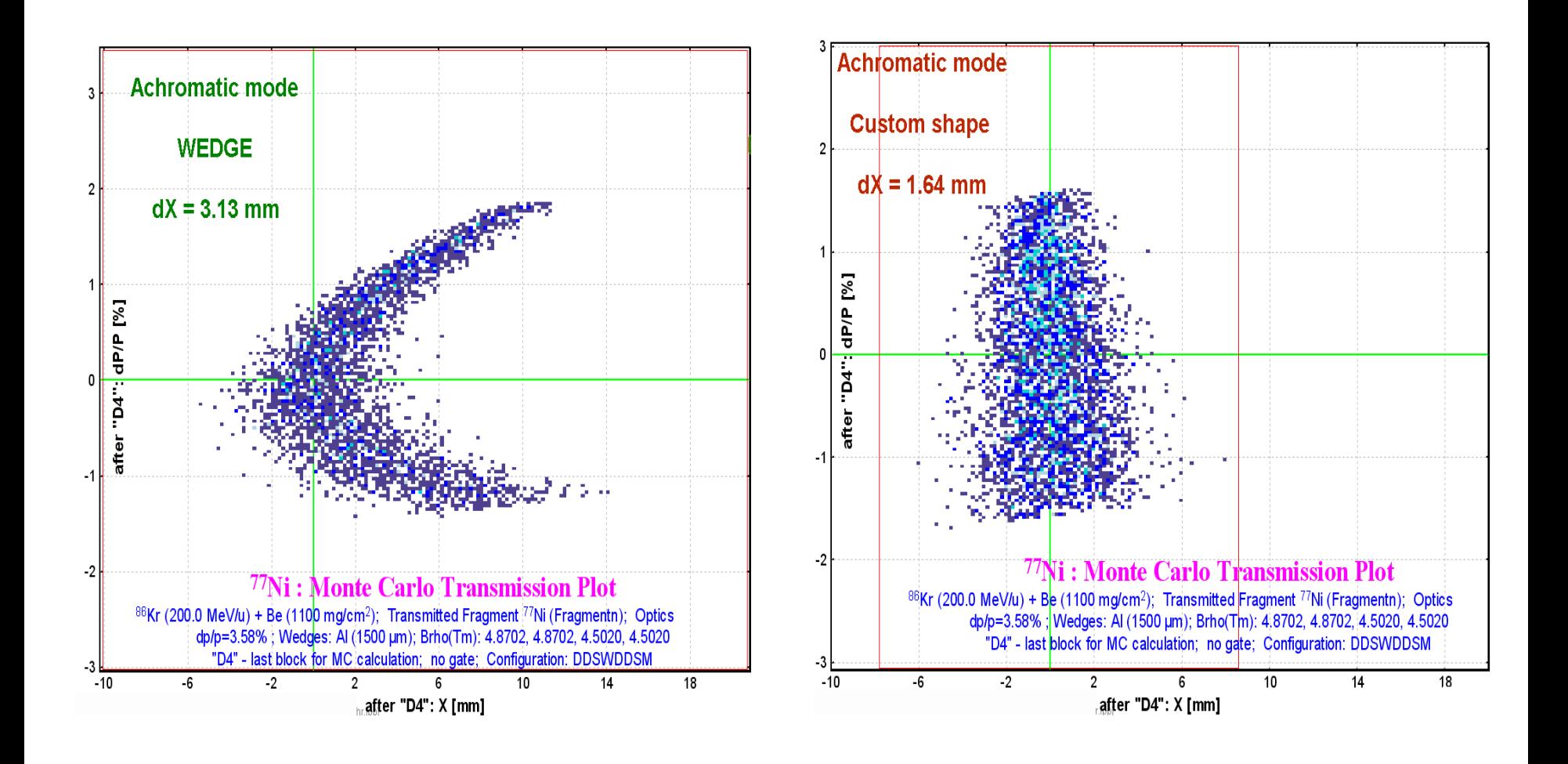

[http://groups.nscl.msu.edu/lise/8\\_5/custom\\_shape/wedge\\_77Ni\\_achr.lpp](http://groups.nscl.msu.edu/lise/8_5/custom_shape/wedge_77Ni_achr.lpp)

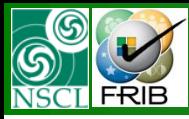

## **Examples: Monochromatic mode**

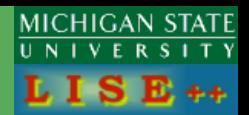

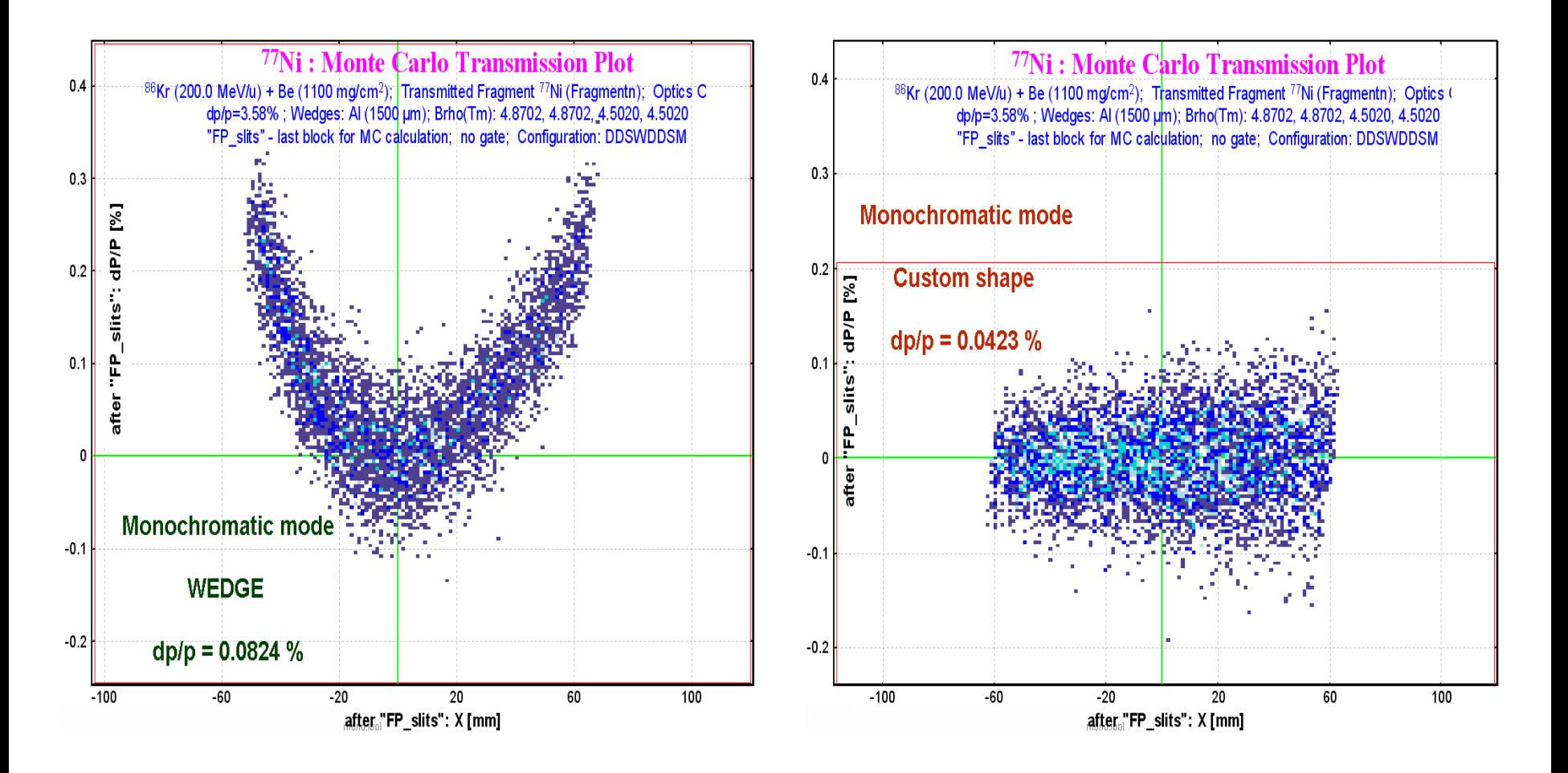

[http://groups.nscl.msu.edu/lise/8\\_5/custom\\_shape/wedge\\_77Ni\\_mono.lpp](http://groups.nscl.msu.edu/lise/8_5/custom_shape/wedge_77Ni_mono.lpp)

![](_page_19_Picture_0.jpeg)

## **Negative thickness**

![](_page_19_Picture_2.jpeg)

![](_page_19_Figure_3.jpeg)

If LISE++ meets negative thickness, then the code supposes zero thickness, and recalculates again

![](_page_19_Figure_5.jpeg)

Oleg B.Tarasov. 01/15/10, East Lansing, MI 20

![](_page_20_Picture_0.jpeg)

## **Negative thickness**

![](_page_20_Picture_2.jpeg)

![](_page_20_Figure_3.jpeg)

![](_page_21_Figure_0.jpeg)

# **New other features (version 8.5.1-8.5.28)**

![](_page_21_Picture_2.jpeg)

 $\overline{\phantom{0}}$ 

Show extrapolated values based<br>V on selected LDM for missing data

function of

 $C \, \geq$  (protons)

C. A foucleons C. M. Goodron

C N-Z (isospin)

 $\sqrt{}$  ok

 $\bm{\mathsf{X}}$  Cancel

 $C$  N-22

in databases

.<br>Select a data set to plo

C plot one data set  $\bigcap$  difference between

Dimension of the plot

 $\odot$  ONE-dimensional

T.VD-dimensiona

 $N_{\text{max}} = \sqrt{200}$ 

Beta- decay<br>Beta- decay<br>Beta+ and Beta- decay Alpha decay Alpha and Beta+ decay Spontaneous fission<br>SF + Alpha decav

Decay mode fiker

Nmin -

Stable

All modes

Database: 0 - AME2003 (AWA)

Plot tune

sosnin N-Z «const

Isospin, N-2Z=cons

 $G$  All

 $C$  Odd

 $C$  Even

ne-dimesional Plot Drawing Method  $\vert x \vert$ C Simple Line • Plotting errors : option "turn off" C Interpolation using 2 points with Symbols Interpolation using 3 points • Plotting data : "NO LINE" option through C Cubic spline  $|\overline{\smile}|$  Plot Errors the Method drawing dialog C Histogram  $\odot$  NO lines • Plotting Legend or caption : option "turn off"  $\chi$ Cancel  $\mathscr{V}$  ok • Database plot: option "decay mode" • "BI" code: corrections for 1-dimensional file • Solenoid block in the "Setup" dialog: modifications **Binding Energy per A** • Brho scanning utility: modifications for fission case Database: AME2003 (A&W)+ LDM2> V=0-200: decay mode: Stable • Several modifications including the correction of E=f(B,v) function for Wien-filter MeV • Option : Y-title turn on 180 degrees for screen (Mac's case) Energy per A, • Erasing space in COSY log-files for high order optics. no captions no errors Magnification optic coefficients should be not equal to zero. no lines LISE++ checks and corrects. decay mode: stable • Modification for Abrasion-Fission reaction if User Cross section & Secondary reactions options set • Changes to get new option and configuration files for 15-01-2010<br>LISE ++ users without admin privileges

![](_page_21_Figure_4.jpeg)

calculations for Length

• Correction in Monte Carlo transmission

• Version 8.5.8 - [New version of ISOL catcher](http://groups.nscl.msu.edu/lise/8_5/2009_catcher.pdf)  [includes fusion-residual, user excitation files,](http://groups.nscl.msu.edu/lise/8_5/2009_catcher.pdf)  [materials in front and behind the target](http://groups.nscl.msu.edu/lise/8_5/2009_catcher.pdf)